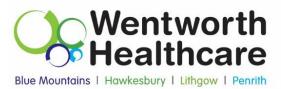

## Getting Started with Healthdirect Video Call – Checklist

Before embarking on the use of Healthdirect Video Call general practices should action the following:

- Appoint a staff member to be the administrator of your practices Healthdirect Video Call account.
- Establish which practice staff will be using and accessing Video Call. Create a user account per user (must have unique email address per user) and establish what role each staff member will play
- Configure your practice account (patient sign in page)
- Confirm that your professional indemnity policy covers your practice in providing care via telehealth.
- Develop a workflow for providing video consults. This includes:
  - Appointments how will you flag as a 'video call'
  - $\circ$   $\,$  Consider which patients you will offer video calls to
  - $\circ$   $\,$  How the practitioner will access the clinical system whilst on the call
  - o Patient consent procedure
  - o How patient identifiers will be confirmed
  - Billing procedures
  - o Prescribing
  - o Refer to the <u>RACGP Telehealth consultations in general practice Flowcharts</u>
- Provide training for staff on telehealth e.g. available webinars (ask your GPSO).
- Setup webcams and speakers in appropriate consultation rooms for video consults.
- ☐ Make sure you have good quality internet connection consider upgrading internet plan for larger practices.
- ☐ Test equipment, web browser, and room settings prior to starting a video consults e.g. good lighting in the room.
- Have a process for using telephone consults as a back-up.
- Print patient resources e.g. how to use Video Call from the help function
- □ Have ready access to technical support for video equipment and connectivity issues, should the need arise.
- Document all these changes in a Quality Improvement Workplan as evidence for PIPQI

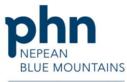

1

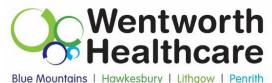

## What equipment is required to make a video call?

## Computer users will need

- A web camera built-in or attached using a USB port •
- A microphone usually built into most laptops and external webcams
- Speakers or headsets speakers are usually built into most laptops, but not • necessarily into external webcams
- (Recommended) A second monitor so that providers can display the video • consultation on one monitor and patient information on the other

## **Everyone will need**

- A private, well-lit area where you will not be disturbed during the consultation
- A reliable internet connection you need a minimum of 350Kbps bandwidth per video stream. Use speedtest.net to make sure you have enough bandwidth.
- Make sure you have the latest web browser versions:

| Window, Android, MacOS | Google Chrome – version 72 or later  |
|------------------------|--------------------------------------|
| Windows, Android       | Firefox – version 68 or later        |
| MacOS, iOS             | Apple Safari – version 12.0 or later |
| MacOS, Windows         | Microsoft Edge – version 79 of later |
| Android                | Microsoft Edge – version 44 or later |

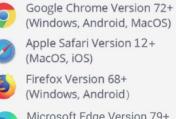

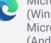

Microsoft Edge Version 79+ (Windows, MacOS) Microsoft Edge Version 44+ (Android)

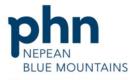

An Australian Government Initiative